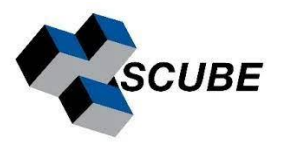

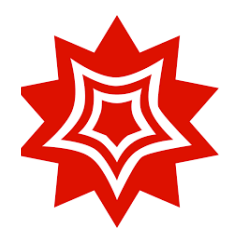

# Delhi University Mathematica License User Manual

Delhi University offers an unlimited campus-wide academic site license of Mathematica where you could get access to your own Mathematica license. Visit<https://www.wolfram.com/siteinfo/>to get Mathematica access using your department email address *@department.du.ac.in*

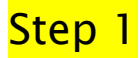

Visit<https://www.wolfram.com/siteinfo/> and enter your institute email address

### Get instant access to Wolfram products available at your organization.

#### Check your access

Get instant access to Wolfram products available at your organization.

Enter your institutional email address \*

Don't have an institutional email address? Contact us »

 $\Box$  I agree to the retention of my personal data as explained in the Privacy Policy. \*

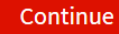

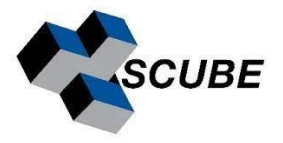

Step<sub>2</sub>

Select your affiliation

# University of Delhi Has Access to Wolfram Products

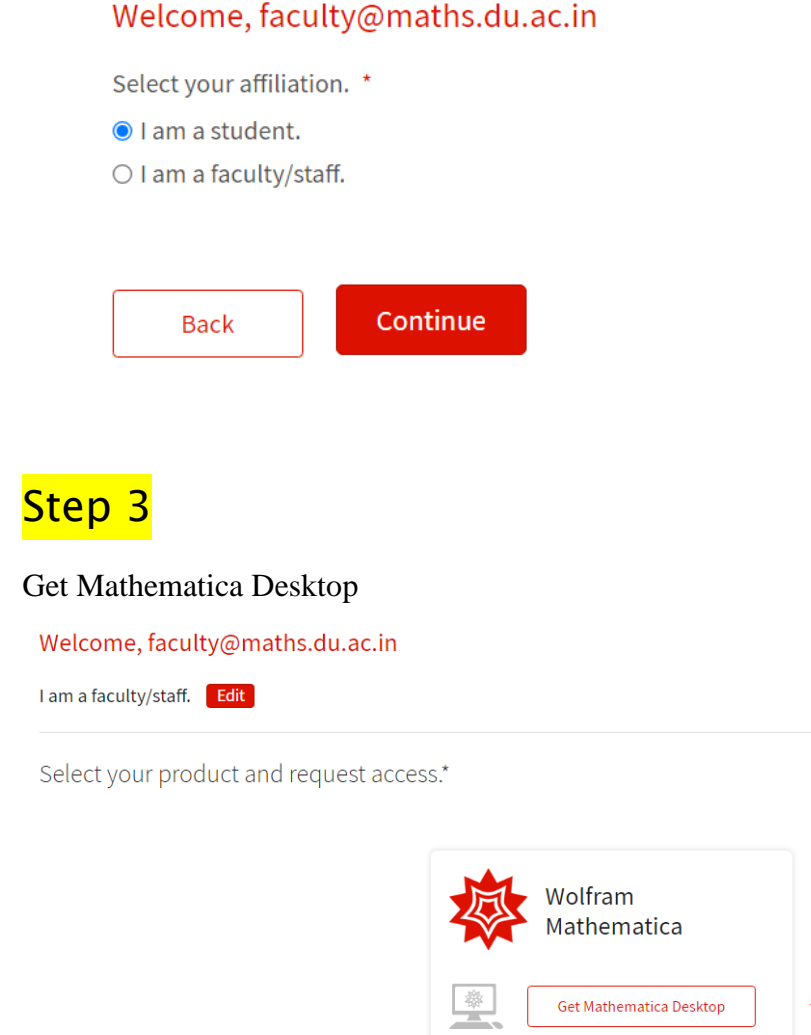

If you need assistance with accessing or activating these products, including previous versions, please contact us.

Learn more »

\* You will be asked to sign in or create a Wolfram ID (it only requires first name, last name and email address). If your site has additional requirements, your site administrator will contact you.

ADMINS: Request network license »

These products are only available to current faculty, staff and students of University of Delhi for teaching, learning and academic research. Use of these products for commercial purposes, government research or consulting for a commercial, governmental or nonprofit organization is not allowed.

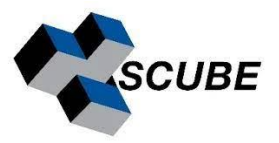

#### Step 4

Create your wolfram ID and complete the validation process

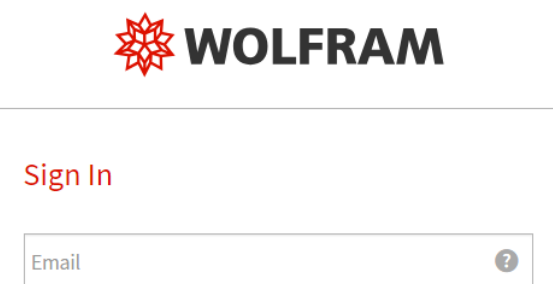

Continue

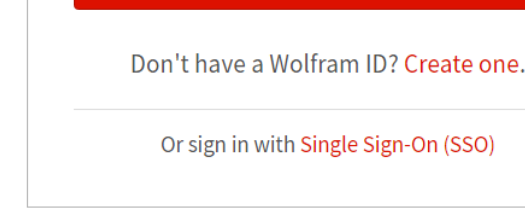

## Step 5

On completion of previous step one can login<https://account.wolfram.com/> and access Mathematica download link (Win/Mac/Linux) + activation key

Mathematica system requirements <https://www.wolfram.com/mathematica/system-requirements/>

Installation process:

Win <https://support.wolfram.com/12440> Linux <https://support.wolfram.com/12453> Mac <https://support.wolfram.com/12449>